# Educent Live Online Classroom Feature

#### Live Online Classes > Schedule a Class

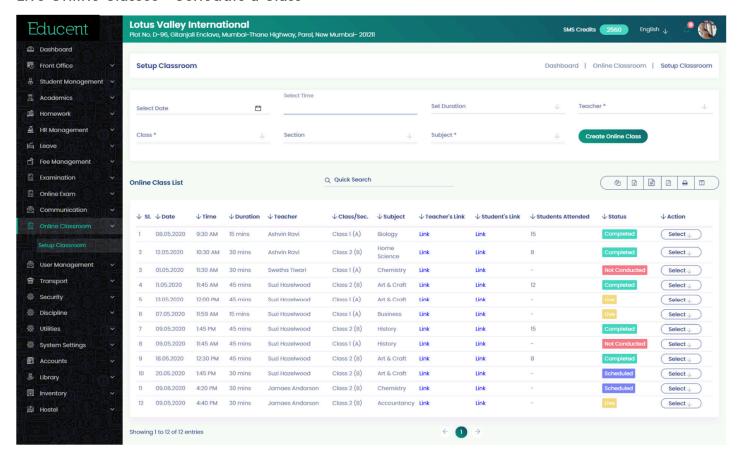

#### Live Online Classes > Group Class view showing Class Name and No. of Attending Students

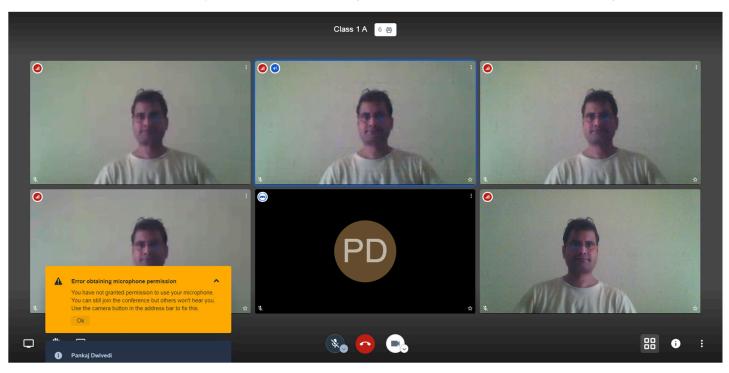

Live Online Classes > Auto Message Sent to Students and Teacher with Link to Join Live Class

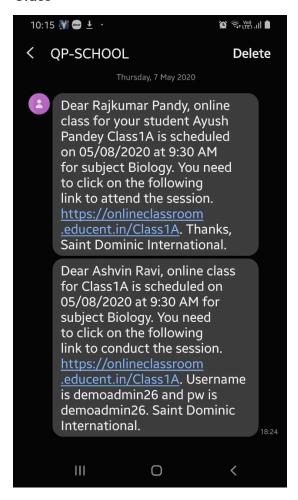

#### Live Online Classes > Full Screen View

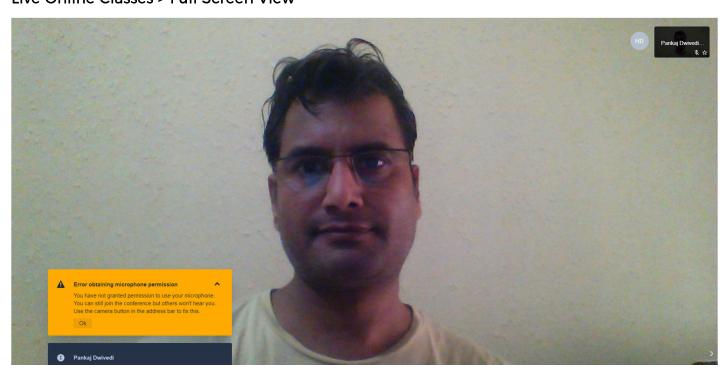

Live Online Classes > Text Chat View and showing Class Join link that can be shared separately as well.

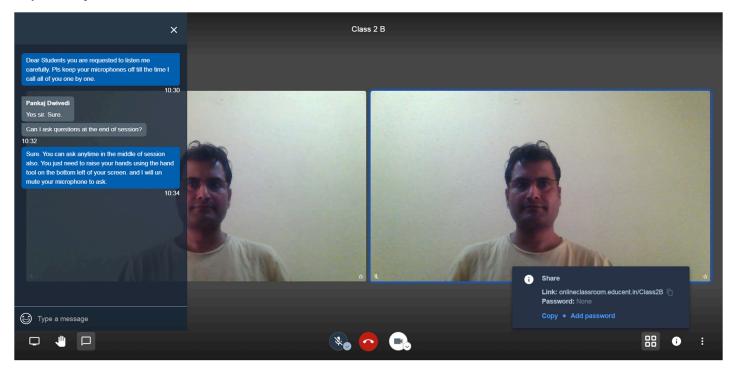

#### Live Online Classes > Tools and Options

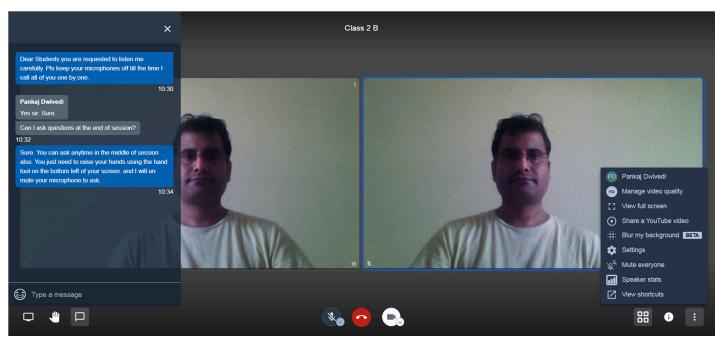

## Live Online Classes > Camera Microphone and Audio Output Settings

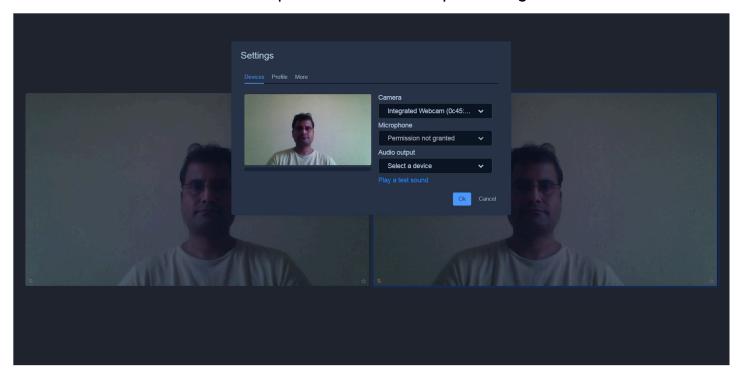

#### Live Online Classes > Multiple Languages Settings

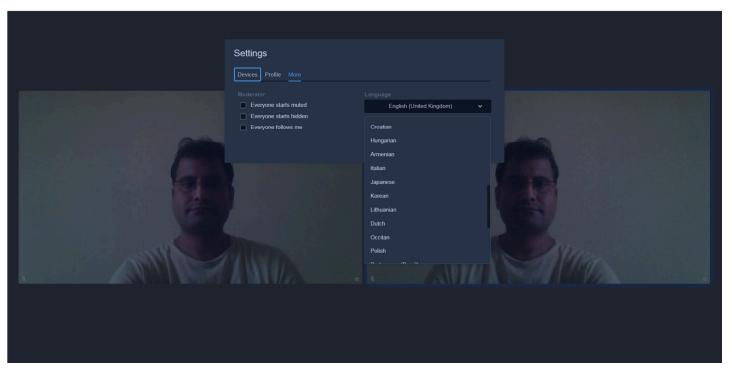

## Live Online Classes > Option to stream a Youtube video inside Online Class Window

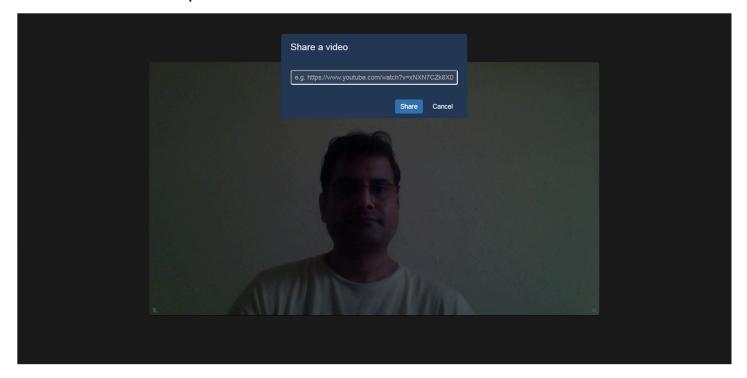

## Live Online Classes > Streaming a YouTube video inside Online Class Window

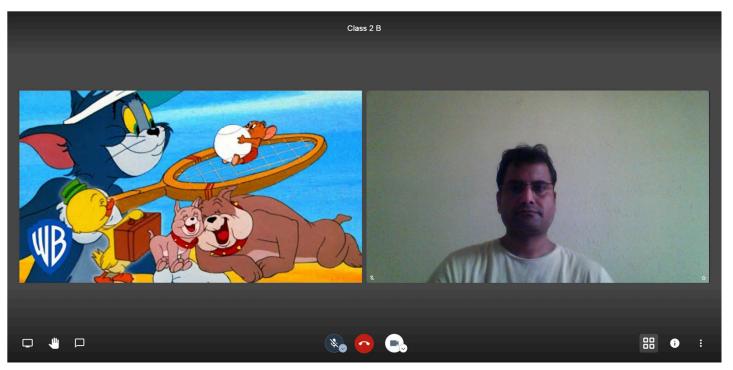

# Live Online Classes > Option to Share Screen- Entire Screen, Application Window or Chrome Tab inside Online Class Window

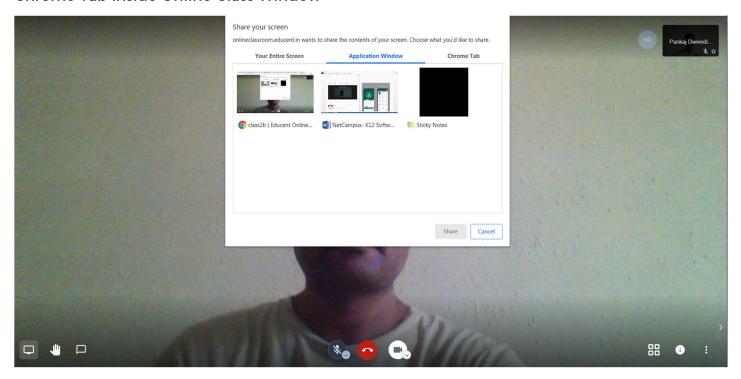

# Live Online Classes > Option to configure Call Quality

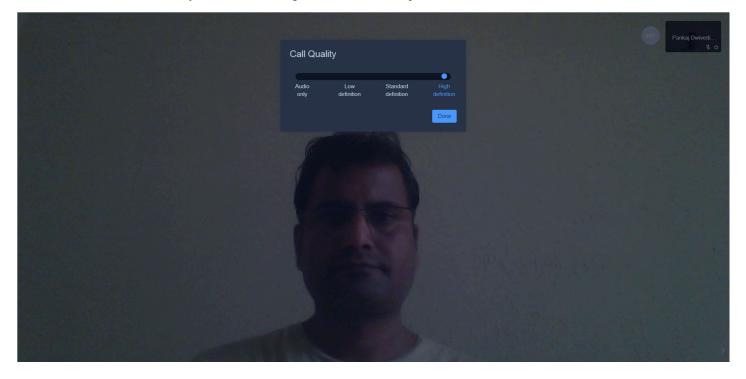

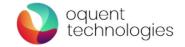